# **Faculty Guide to Blackboard Instructor**

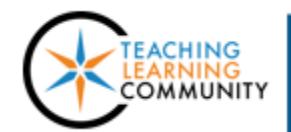

# **Faculty Support** eLearning

#### **Mobile Technology**

Faculty may download the free *Blackboard Instructor App*, to an [Apple iOS 9.0+](https://itunes.apple.com/us/app/blackboard-instructor/id1088457824?ls=1&mt=8%E2%80%A8) or [Android 4.2+](https://play.google.com/store/apps/details?id=com.blackboard.android.bbinstructor) mobile device to:

- Preview course content and assessments
- Send simple announcements
- Participate in discussions and Collaborate Ultra sessions

Grading is not yet available but will be coming in a future update. See these resources for more information:

- [Blackboard Instructor App Tour \[Video\]](https://www.youtube.com/watch?v=ZeGhoP8l0Ec)
- **[Blackboard Instructor Feature Guide](https://help.blackboard.com/Blackboard_App/Instructor/Feature_Guide)**
- **[Supported Content Guide](https://help.blackboard.com/Learn/Instructor/Course_Content/Mobile_Friendly_Courses/Supported_Course_Content_in_Blackboard_App)**
- [Blackboard Instructor App website](https://help.blackboard.com/Blackboard_App/Instructor/Feature_Guide)
- **[Tips for Creating Mobile-Friendly Courses](https://help.blackboard.com/Learn/Instructor/Course_Content/Mobile_Friendly_Courses/Create_Mobile_Friendly_Content)**

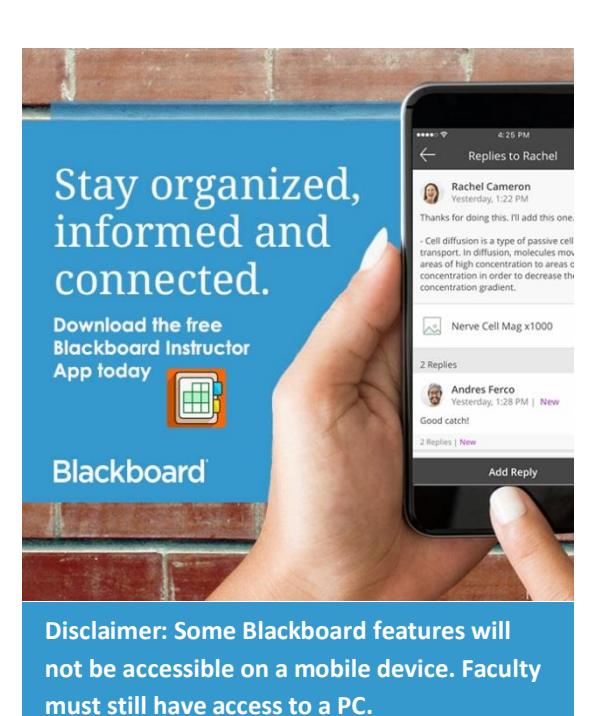

### **First-Time Login**

When the app is open, search for the school by name in the provided text-field. Then, click the "Web Login" button to log in with your MATC network username and password.

#### *Resolving Login Problems*

If you can't log into Blackboard *only* when using the app, delete and reinstall the app. If you still can't log in, contact the app support team using the [online form.](http://help.blackboardmobile.com/customer/portal/emails/new)

If you can't log into Blackboard *at all* when using a web browser *or* app, call the MATC Help Desk at 414-297-6541.

## **App Support**

Blackboard Mobile Resource Center - <http://help.blackboardmobile.com/> Blackboard Mobile Support Center Email - <http://blackboardmobile.desk.com/customer/portal/emails/new> Blackboard Mobile Support Twitter - [@BbMobileSupport](https://twitter.com/BbMobileSupport)

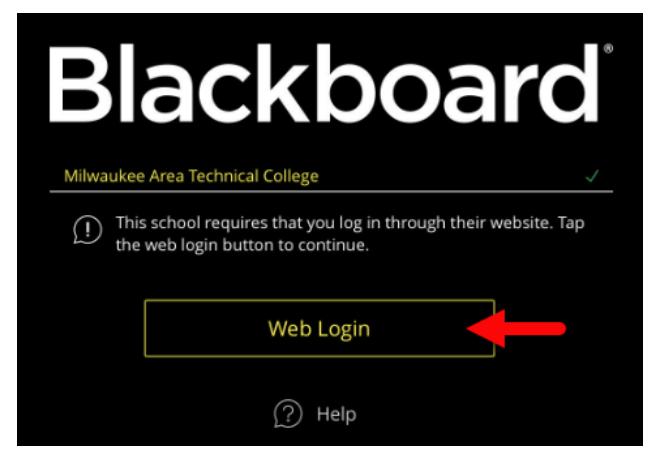